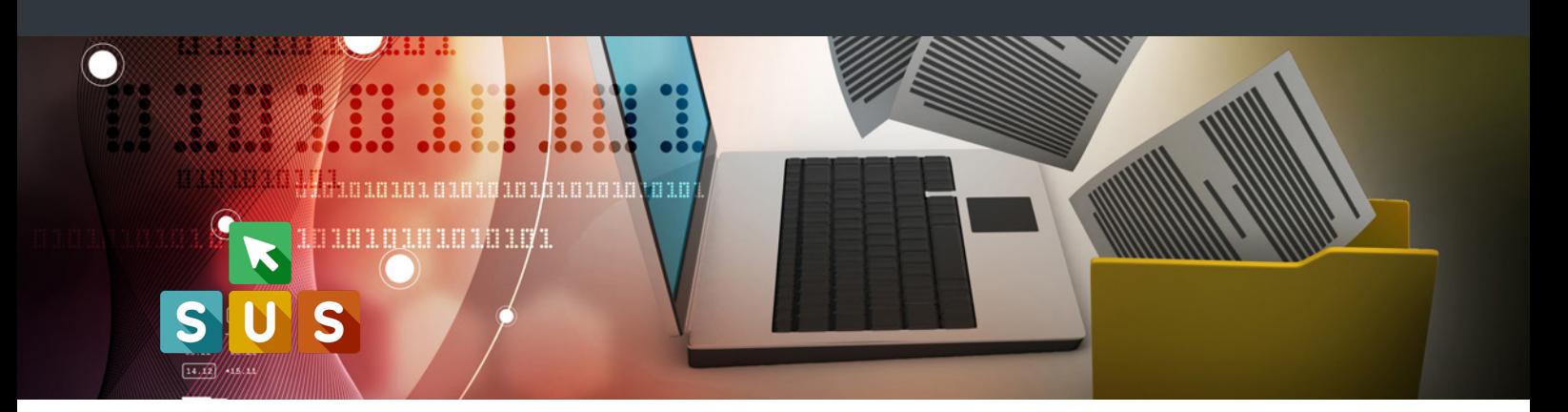

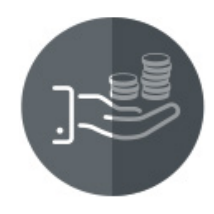

## **Finanziamenti straordinari ai comuni per interventi socio-assistenziali urgenti ed inderogabili**

## **Gestione deleghe operatori comunali**

*operatore comunale*

Guida al processo di delega di un operatore del Comune da parte del rappresentante legale ad operare sulla piattaforma per conto dell'Ente

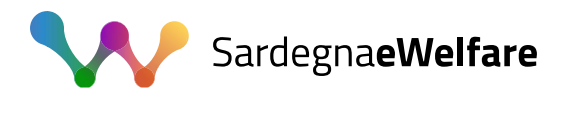

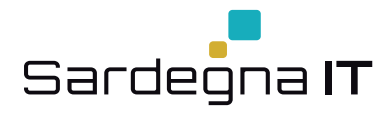

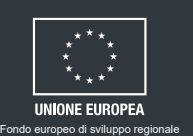

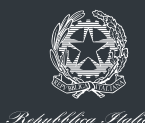

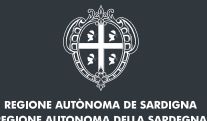

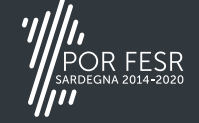

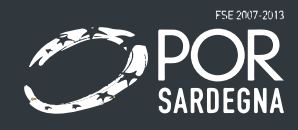

Vers.03.00 del 11.06.2020

### **IMPOSTAZIONE DEL PROFILO UTENTE**

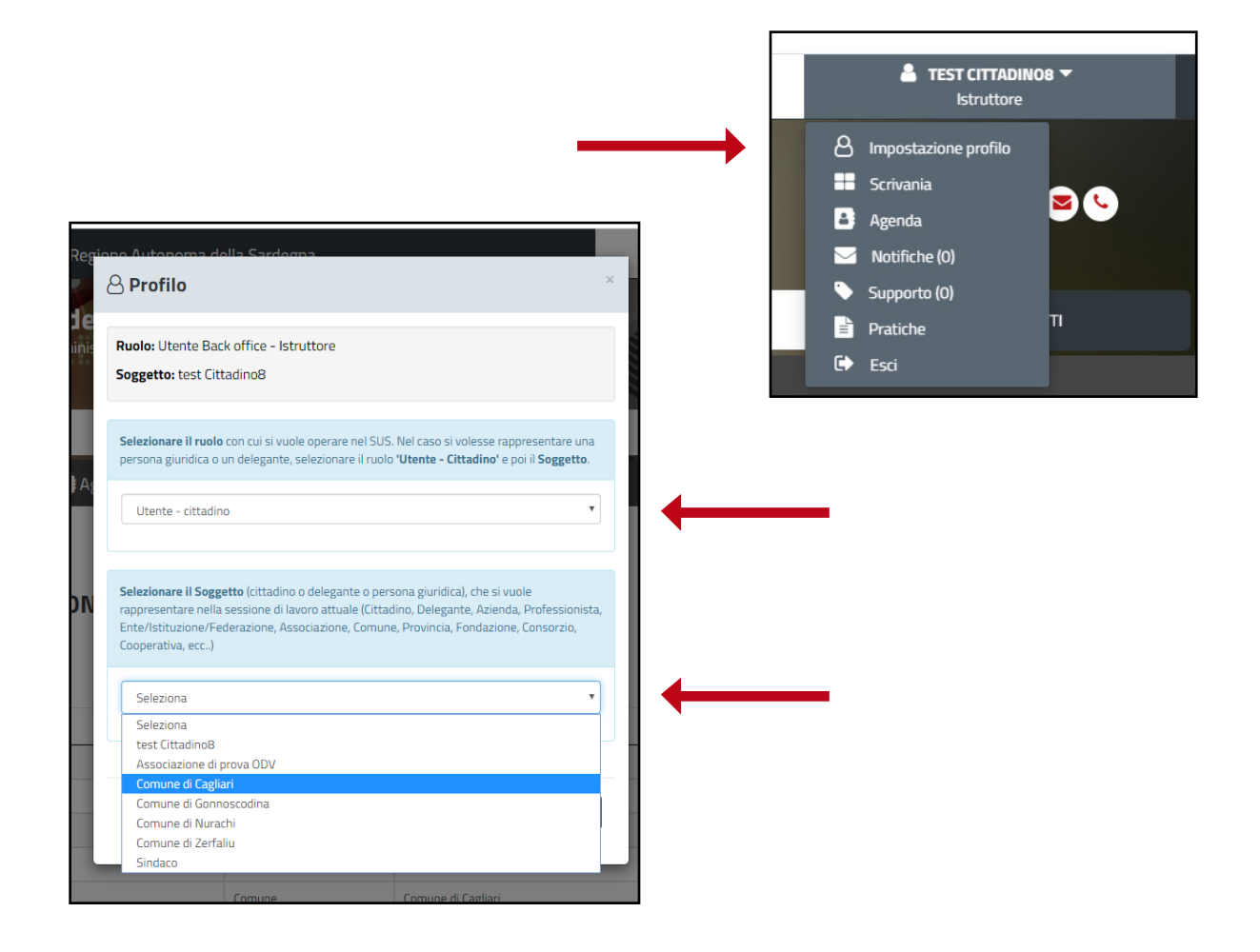

Accedere alla piattaforma

Cliccare sul nome utente in alto a destra e selezionare **Impostazione Profilo**

Selezionare il **Ruolo:** "Utente - cittadino"

Selezionare il **Soggetto:** "Comune di... "

Salvare le modifiche

## SALVA

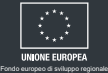

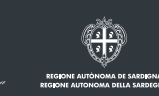

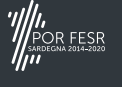

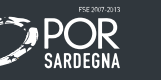

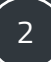

## **GESTIONE DELEGHE**

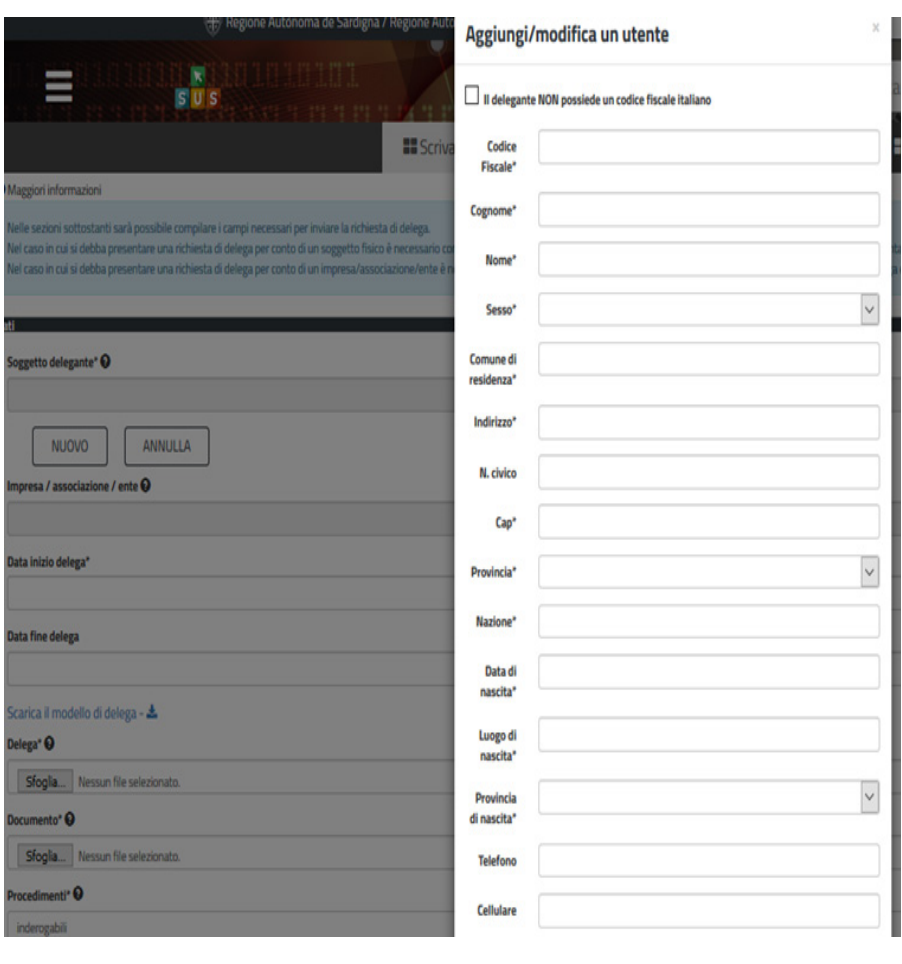

Dalla sezione scrivania accediamo alla funzione "gestione deleghe"

Il soggetto delegato avrà la possibilità di accreditarsi all'accesso al procedimento interessato.

Se il delegante è una persona fisica, il delegato dovrà compilare i campi della sezione " soggetto delegante"

Se il delegante è una persona giuridica dovrà compilare i campi "Impresa-Associazione-Ente"

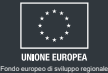

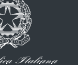

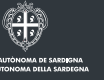

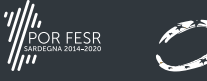

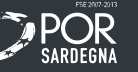

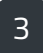

#### **NUOVA DELEGA**

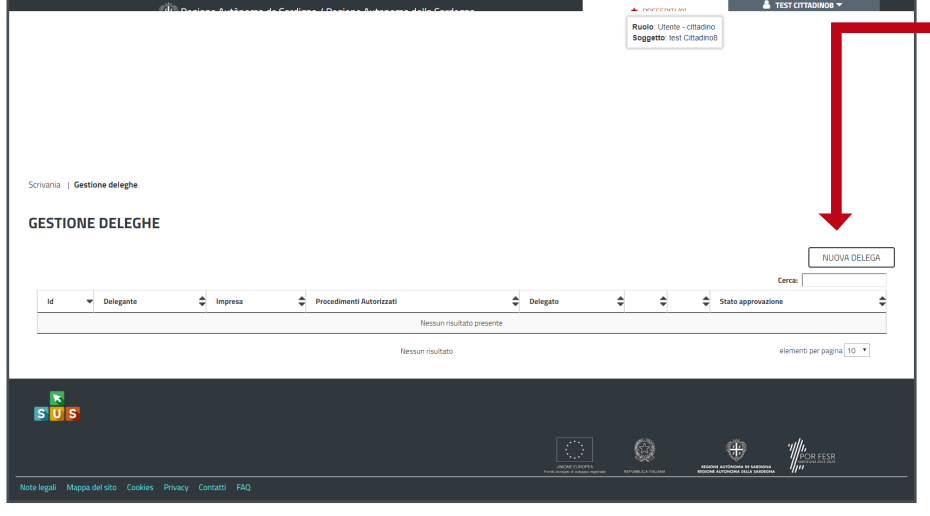

Creare una nuova delega con il pulsante apposito

Dovrà essere indicata la data di inizio/fine delega, con allegati documento di identità del delegante e modello di delega, reperibile direttamente dal portale, firmato dal delegante.

Infine, tramite il campo "procedimenti", dovrà essere indicato il procedimento interessato.

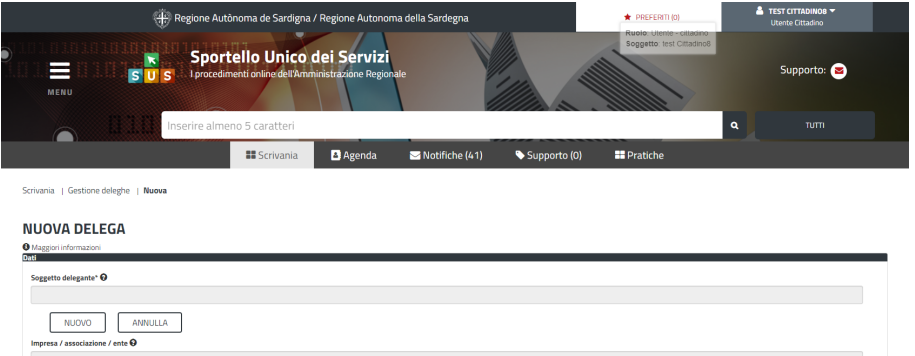

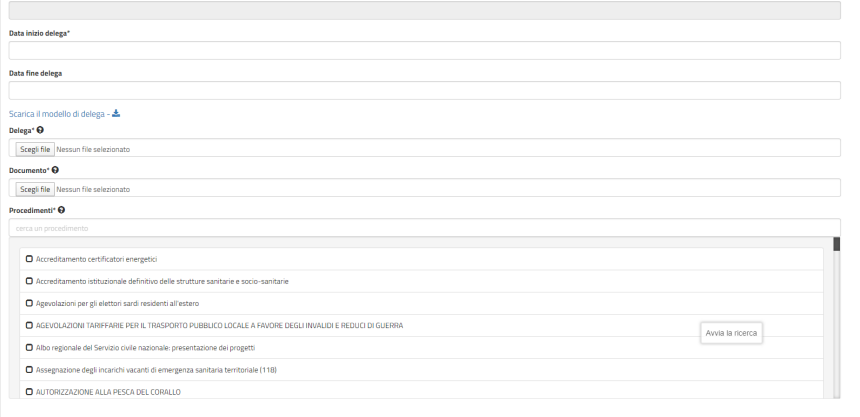

Il soggetto delegato avrà la possibilità di accreditarsi all'accesso al procedimento interessato compilando i campi della sezione "soggetto delegante".

"Impresa-Associazione-Ente" se il delegante è una persona giuridica.

Indicare la data di **inizio/fine delega.**

Allegare documento di identità del delegante e modello di delega, reperibile direttamente dal portale, firmato dal delegante.

indicare il procedimento interessato. tramite il campo "procedimenti".

4

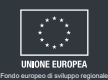

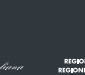

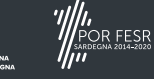

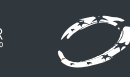

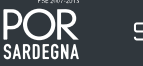

Г

**ASSISTENZA**

# **079 91 49 301**

Il supporto telefonico è aperto dalle 9:00 alle 18:30 dal lunedì al venerdì, festivi esclusi.

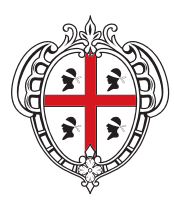

Fondo europeo di sviluppo regionale

REGIONE AUTÒNOMA<br>DE SARDIGNA **REGIONE AUTONOMA**<br>DELLA SARDEGNA

Ö

**Assessorato dell'igiene e sanità e dell'assistenza sociale Servizio politiche per la famiglia e l'inclusione sociale**

Via Roma, 253 - 09123 Cagliari

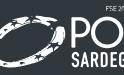

*VIII.*<br>POR FESR

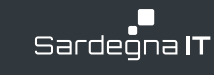

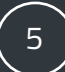